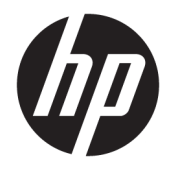

# Korisnički priručnik za HP Engage Catalog

#### **SAŽETAK**

Instalirajte aplikacije, ažurirajte ih i upravljajte njima pomoću servisa HP Engage Catalog.

© Autorsko pravo 2020 HP Development Company, L.P.

Povjerljivi računalni softver. Za posjedovanje, korištenje ili kopiranje potrebna je valjana licenca tvrtke HP. U skladu s odredbama FAR 12.211 i 12.212, komercijalni računalni softver, dokumentacija računalnog softvera i tehnički podaci za komercijalne stavke licencirani su na američku vladu u sklopu dobavljačeve standardne komercijalne licence.

Informacije navedene u ovom dokumentu podložne su promjenama bez najave. Jedina jamstva za HP-ove proizvode i usluge iznesena su u izričitim jamstvenim izjavama koje prate takve proizvode i usluge. Ništa u ovom dokumentu ne smije se tumačiti kao dodatno jamstvo. HP ne snosi odgovornost za tehničke ni uredničke pogreške ili propuste u ovom tekstu.

Prvo izdanje: ožujak 2020.

Šifra dokumenta: M04451-BC1

# Sadržaj

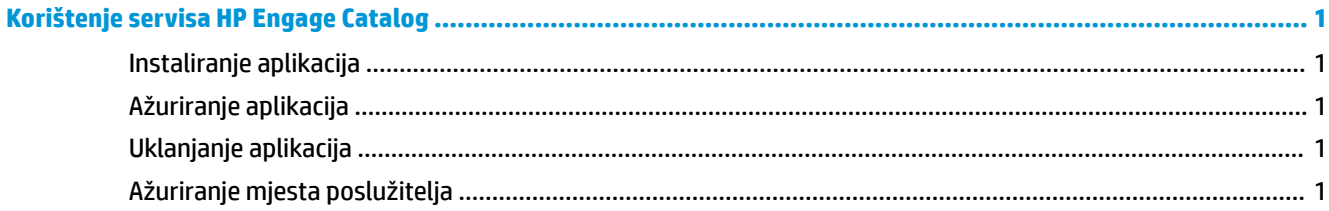

## <span id="page-4-0"></span>**Korištenje servisa HP Engage Catalog**

HP Engage Catalog omogućuje vam otkrivanje, instaliranje i ažuriranje aplikacija koje razvijaju HP-ovi partneri.

HP Engage Catalog redovito se ažurira novim dobavljačima i novim dostupnim ažuriranjima aplikacija, pa vaš uređaj može biti ažuran što se tiče novih aplikacija.

### **Instaliranje aplikacija**

Pomoću ovog postupka instalirajte aplikaciju.

- **1.** Odaberite **Instaliraj** na pločici aplikacije koju želite instalirati.
- **2.** Da biste provjerili je li instalirana aplikacija, povucite prstom prema dolje po zaslonu.

#### **Ažuriranje aplikacija**

Pomoću ovog postupka ažurirajte aplikaciju.

**▲** Ako je dostupno ažuriranje aplikacija, odaberite gumb **Ažuriraj**.

#### **Uklanjanje aplikacija**

Ovaj postupak koristite za uklanjanje aplikacije.

- **▲** Da biste uklonili instaliranu aplikaciju, odaberite gumb **Ukloni** na pločici aplikacije.
- **NAPOMENA:** ako se na pločici aplikacije prikazuje **Ažuriraj**, aplikaciju najprije morate ažurirati da biste je mogli ukloniti putem servisa HP Engage Catalog. Da biste zaobišli ažuriranje, koristite metodu uklanjanja aplikacija na uređaju.

#### **Ažuriranje mjesta poslužitelja**

Pomoću ovog postupka provjerite ili osvježite mjesto poslužitelja.

**▲** Otvorite karticu izbornika u gornjem lijevom kutu zaslona, a zatim odaberite **Ažuriraj mjesto poslužitelja**.